# **TTManager**

Jody Tierney

Copyright © Copyright©1996-97 Jody Tierney

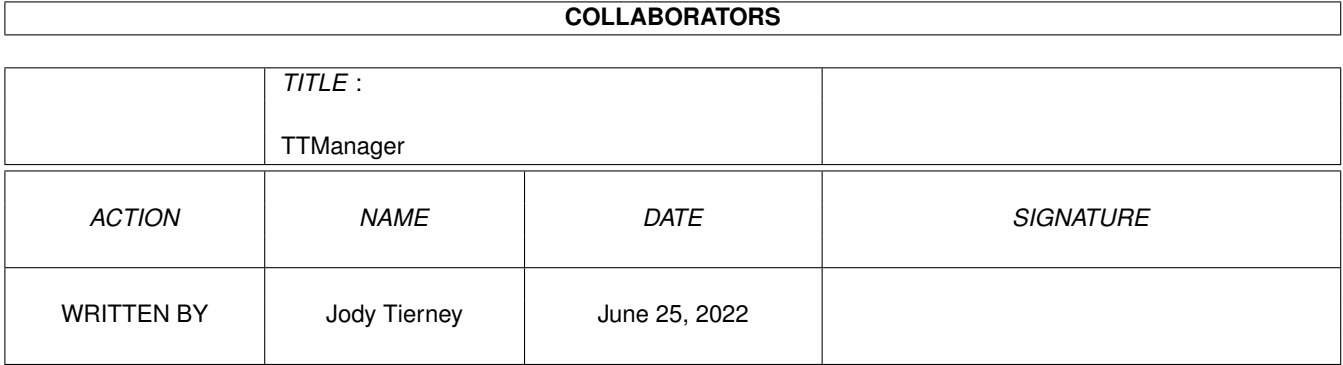

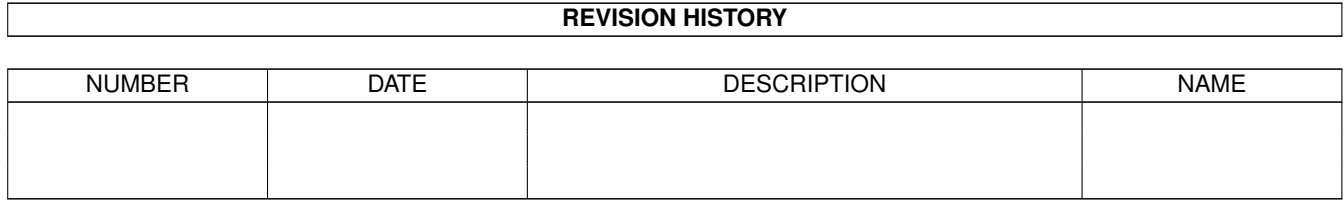

# **Contents**

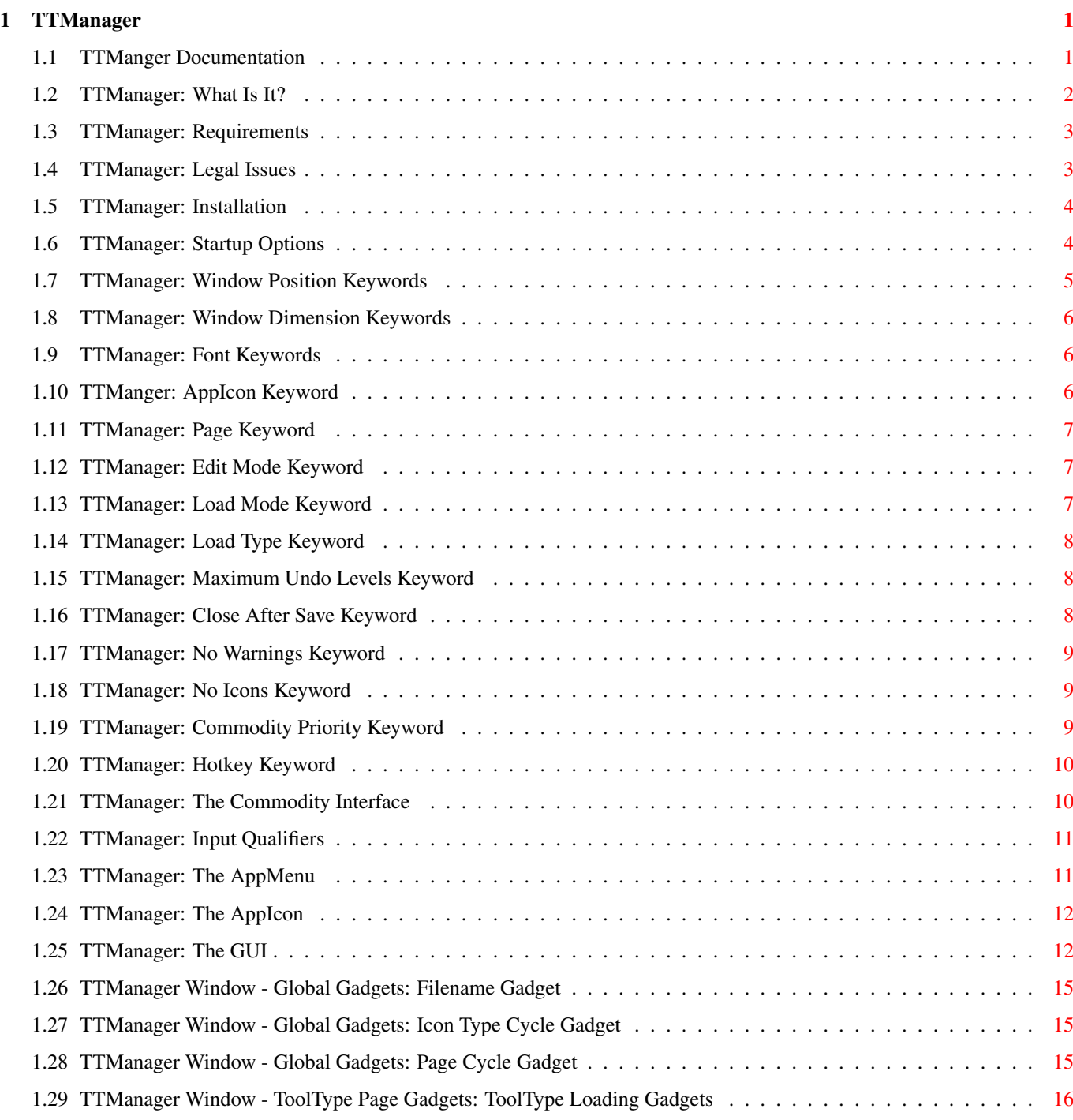

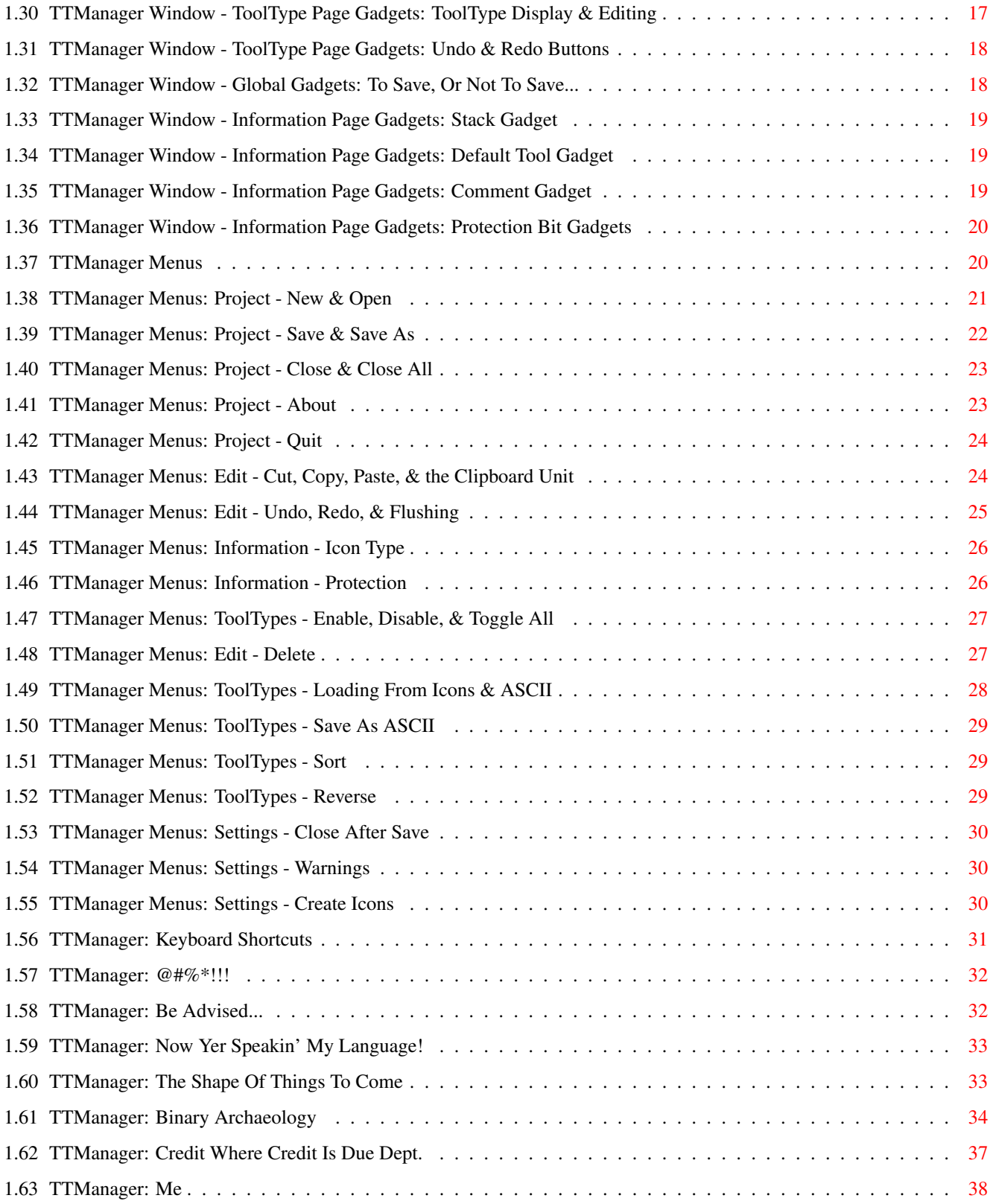

# <span id="page-5-0"></span>**Chapter 1**

# **TTManager**

# <span id="page-5-1"></span>**1.1 TTManger Documentation**

TTManager v2.4d ©1996-97 J. Tierney Introduction What TTManager is, and what it can do. Legalities The part no one bothers to read. Requirements They're few. Installation Nothing to it. The Interface Startup Options "If you start me up..." Commodity Control The AppMenu The AppIcon The GUI The Menus Keyboard Shortcuts Known Bugs Time to stand in the tea chest. Notes

A few things to be aware of. Localization To Do Today the ToolTypes; tomorrow the world! History Once upon a time... Credits Many thanks to... The Author Hey, that's me!

# <span id="page-6-0"></span>**1.2 TTManager: What Is It?**

#### Introduction:

TTManager began as an attempt to improve upon the tooltype editing features (both of them :-) ) offerred by Workbench's standard icon information requester. With version 2.0 it's become a complete alternative to the information requester, allowing the user to not only manipulate tooltypes, but also the protection bits, file comment, icon type, and more. ... And all this with an easy to use, resizable, font-sensitive, localized, GadTools GUI.

Features:

- \* Font-sensitive, resizable, style guide compliant GUI.
- \* AppIcon and AppWindows for drag & drop convenience.
- \* Adds itself to Workbench's Tools menu (AppMenu item).
- \* It's a Commodity.
- \* It's localized. Includes catalogs for the following languages: - German.
- \* Seven ways to manipulate individual tooltypes:
	- Add.
	- Edit.
	- Toggle.
	- Delete.
	- Move.
	- Duplicate.
	- Add to Clip.
- \* Load tooltypes from ".info" or ASCII files in the following ways:
	- Replace.
	- Append.
	- Only new.
	- Only existing.
- \* Tooltypes may be saved to an ASCII text file.
- \* Three multiple-deletion options:
	- All.
	- Current to top.
	- Current to end.
- \* Multiple undo/redo.
- \* Sort and reverse options.

```
* Enable, disable, or toggle all tooltypes at once.
* Clipboard support - Cut, Copy, and Paste to/from units 0-9.
* Set the:
  - Icon type (tool, project, drawer, disk, or garbage).
 - Stack.
 - Default tool.
 - Comment.
 - Protection bits.
* Rename an icon and its associated file, drawer, or volume.
* It's fully functional and free (well, Giftware).
```
# <span id="page-7-0"></span>**1.3 TTManager: Requirements**

Required:

```
- Workbench 2.04 or higher.
```
- Workbench 2.1 or above is needed for localization (locale.library v38).

Recommended:

- Cycle To Menu or MCP - Drop-down menus for cycle gadgets.

- New Edit, MCP, or MultiCX - Clipboard support and better editing for string gadgets.

# <span id="page-7-1"></span>**1.4 TTManager: Legal Issues**

Copyright: TTManager is copyright ©1996-97, Jody J. Tierney . All rights reserved. ...Lefts, ups, downs, and all other directions, dimensions, and orientations are also reserved (that ought to cover things :-) ).

TTManager is Giftware. If you find it useful consider sending a little something (or even a big something :-) ) my way.

#### Distribution:

TTManager is freely distributable in it's original form by any means you care to employ (FTP sites, BBSes, CD-ROMs and coverdisks (I'd appreciate a copy), carrier pigeons, holocubes, etc.). The only restriction (but it's an important one) is that no fee, beyond a nominal charge to cover media and copying, which is not to exceed \$4 US, is attached.

TTManager may not be included with any commercial product without written permission from the author.

Special permission is granted to include TTManager on the Aminet CD-ROMs and Fred Fish's disks and CD-ROMs.

#### Disclaimer:

No warranties, expressed or implied. Use this program at your own risk.

Although much effort has been, and continues to be, put into this program to ensure safe and stable operation, I take no responsibility for any damages and/or losses incurred through the use/misuse of this program.

# <span id="page-8-0"></span>**1.5 TTManager: Installation**

```
Installation:
 Place TTManager anywhere you'd like (well, not there! :-) ).
The following files should be in the archive:
File Description:
TTManager/
 Catalogs/
   deutsch/
     ttmanager.catalog - German language catalog for TTManager.
                         Created by Gerald Schnabel.
   ttmanager.cd - Catalog description file; used to generate foreign
                         language catalogs for TTManager.
   ttmanager_blank.ct - A blank translation file.
 TTManager - TTManager itself, the main program.
 TTManager.info - TTManager's trusty iconic companion.
 TTManager.guide - The very file you're reading now.
 TTManager.guide.info - The documentation's ever-faithful sidekick.
TTManager.info
```
# <span id="page-8-1"></span>**1.6 TTManager: Startup Options**

Startup Options: The following options may be used as ToolTypes or CLI arguments. All are optional.

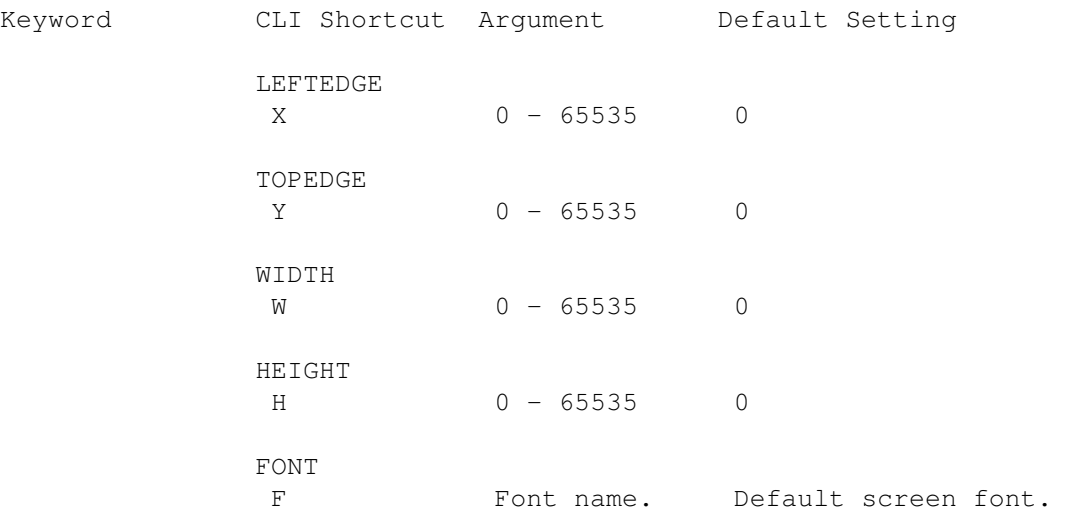

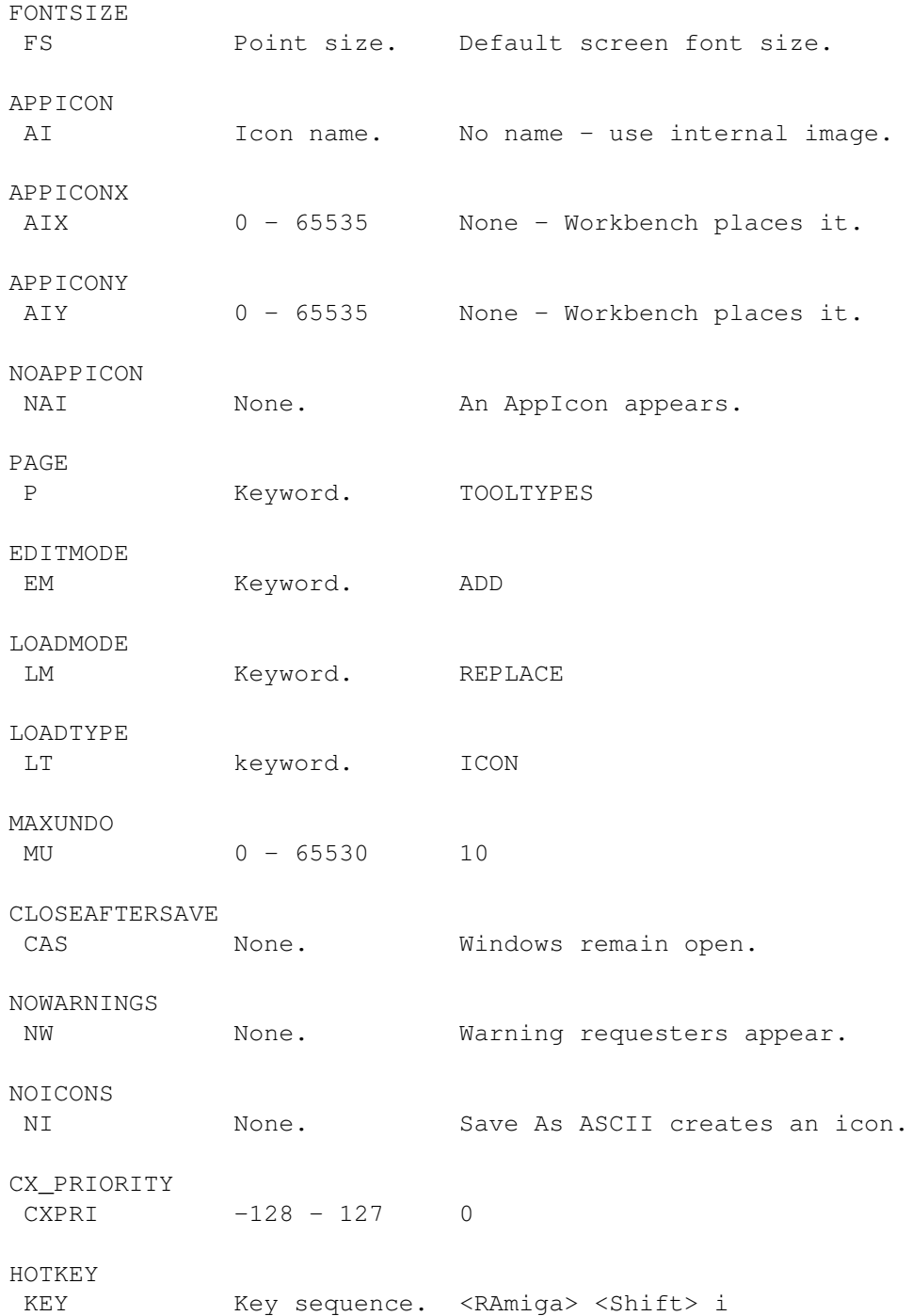

# <span id="page-9-0"></span>**1.7 TTManager: Window Position Keywords**

Window Position Keywords:

 $X$ , LEFTEDGE <0 - 65535>  $Y$ , TOPEDGE <0 - 65535>

These two keywords set the initial position TTManager's windows will open at.

Default: 0.

# <span id="page-10-0"></span>**1.8 TTManager: Window Dimension Keywords**

Window Dimension Keywords:

X, WIDTH <0 - 65535> Y, HEIGHT <0 - 65535>

These two keywords set the dimensions TTManager's windows will initially open to. TTManager may adjust these values to fit the screen size and the minimum space required to create the GUI.

Default: 0 (Smallest possible size).

# <span id="page-10-1"></span>**1.9 TTManager: Font Keywords**

Font Keywords:

F, FONT <font name>

Font to use in TTMamager's window. It isn't necessary to supply the ".font" extension.

FS, FONTSIZE <point size>

What size the font specified by FONT should be.

Note: In order to use a custom font, both FONT and FONTSIZE must be specified.

Default: Default screen font.

# <span id="page-10-2"></span>**1.10 TTManger: AppIcon Keyword**

AppIcon Keyword:

AI, APPICON <icon name>

Use <icon name>'s image instead of TTManager's default AppIcon image. It isn't necessary to supply the ".info" extension.

AIX, APPICONX <0 - 65535> AIY, APPICONY <0 - 65535>

These two keywords specify the location of the AppIcon on the Workbench

screen. Note that the vertical (Y) position "0" is just below the screen's title bar.

NAI, NOAPPICON

If specified, TTManager will not create an AppIcon.

Default: Create an AppIcon using the built-in image, and allow Workbench to determine its position.

## <span id="page-11-0"></span>**1.11 TTManager: Page Keyword**

Page Keyword:

P, Page <page>

Which

```
page
                 is initially active when a TTManager window is opened.
<page> is either INFORMATION or
                 TOOLTYPES.
```
Default: TOOLTYPES

# <span id="page-11-1"></span>**1.12 TTManager: Edit Mode Keyword**

Edit Mode Keyword:

```
EM, EDITMODE <mode>
  Which
                edit mode
                 is initially active when a TTManager window is opened.
<mode> is one of the following: ADD,
                                  EDIT,
                                  TOGGLE,
                                  DELETE,
                                  MOVE,
                                  DUPLICATE, or
                                  ADDTOCLIP.
```
Default: ADD

# <span id="page-11-2"></span>**1.13 TTManager: Load Mode Keyword**

Load Mode Keyword: LM, LOADMODE <mode> Which load mode is initially active when a TTManager window is opened. <mode> is one of the following: REPLACE, APPEND, NEW, or EXISTING.

Default: REPLACE

# <span id="page-12-0"></span>**1.14 TTManager: Load Type Keyword**

Load Type Keyword:

LT, LOADTYPE <type>

Which

```
load type
               is initially active when a TTManager window is opened.
<type> is either: ICON or
                  ASCII.
```
Default: ICON

# <span id="page-12-1"></span>**1.15 TTManager: Maximum Undo Levels Keyword**

Maximum Undo Levels Keyword:

MU, MAXUNDO <0 - 65530>

How many operations TTManager remembers, and may undo. Setting MAXUNDO to "0" disables the undo system (don't do this; I spent a lot of time on the undo routines - use 'em!  $:-)$  ).

Default: 10

# <span id="page-12-2"></span>**1.16 TTManager: Close After Save Keyword**

Close After Save Keyword:

CAS, CLOSEAFTERSAVE

```
If this keyword is specified, the TTManager window will be closed after a
                Save
                 operation.
  This option may also be enabled or disabled by the
               Close After Save
                menu
option.
Default: TTManager's windows remain open after saving.
```
# <span id="page-13-0"></span>**1.17 TTManager: No Warnings Keyword**

No Warnings Keyword:

NW, NOWARNINGS

If specified, "Are you sure?" requesters and the like are supressed.

This option may also be enabled or disabled by the No Warnings menu

option.

Default: Warning requesters are enabled.

# <span id="page-13-1"></span>**1.18 TTManager: No Icons Keyword**

No Icons Keyword:

NI, NOICONS

```
Does this option seem a bit strange in an icon manipulation program? :-)
It's used by the
               Save As ASCII
                menu option - whether or not the text file
will have an icon.
  This option may also be enabled or disabled by the
               Create Icons
                menu
option.
Default: Create icons.
```
# <span id="page-13-2"></span>**1.19 TTManager: Commodity Priority Keyword**

Commodity Priority Keyword: CXPRI, CX\_PRIORITY <-128 - 127> Sets TTManager's priority as a Commodity.

Default: 0

# <span id="page-14-0"></span>**1.20 TTManager: Hotkey Keyword**

Hotkey Keyword:

KEY, HOTKEY <

key sequence >

When the hotkey is pressed TTManager opens a file requester allowing you to select icon(s) to edit.

The default hotkey combination is "rcommand shift i" (the right Amiga key, either shift key, and "i").

```
Default: rcommand shift i
        (The right Amiga key, either shift key, and "i".)
```
# <span id="page-14-1"></span>**1.21 TTManager: The Commodity Interface**

```
Commodity Control:
TTManager responds to the following commands from the Commodities Exchange:
Show Interface:
  This will open TTManager's About requester with three options:
    Okay - This simply closes the requester.
    Open - Opens a file requester; a new
              window
               will be opened for each file
          selected.
    Quit - Quits TTManager.
    This requester will also appear whenever an attempt to start a second
  TTManager occurs.
Hide Interface:
 Closes all open TTManager windows.
Active/Inactive:
  When TTManager is in an active state, the hotkey may be used to invoke a
 file requester and open icons for editing.
```
Remove:

Quits TTManager. If Warnings are enabled, you will recieve an "Are you sure?" requester.

Hotkey:

```
TTManager has a hotkey, specified by the
              HOTKEY
               startup option. When this
```
key sequence (rcommand shift i by default) is recieved TTManager opens a file requester, allowing icons to be selected for editing.

# <span id="page-15-0"></span>**1.22 TTManager: Input Qualifiers**

```
Qualifiers:
  The following qualifiers may be used when specifing a hotkey. Those marked
with an asterisk ("*") require version 38 of the commodities. library
(Workbench 2.1).
shift - Either shift key.
lshift, left_shift * - Left shift key.
rshift, right_shift * - Right shift key.
caps - Caps lock key or either shift key.
capslock, caps_lock * - Caps lock key.
control, ctrl * - Control key.
alt - Either alt key.
lalt, left_alt \star - Left alt key.
ralt, right_alt * - Right alt key.
numericpad, numpad *, num_pad *, numeric_pad * - A key on the numeric keypad.
lcommand, left_command \star, lamiga \star, left_amiga \star - Left Amiga key.
rcommand, right_command *, ramiga *, right_amiga * - Right Amiga key.
leftbutton, lbutton *, left_button * - Left mouse button.
midbutton, mbutton \star, middlebutton \star, middle_button \star - Middle mouse button.
rightbutton, rbutton \star, right_button \star - Left mouse button.
```
# <span id="page-15-1"></span>**1.23 TTManager: The AppMenu**

TTManager AppMenu Item:

Tools :

TTManager : TTManager adds an item (creatively named "TTManager") to Workbench's Tools menu. What happens when this item is selected depends on whether any icons are also selected. TTManager Menu Item and No Icons Selected: TTManager will open an information requester with three options: Okay - This simply closes the requester. Open - Opens a file requester; a new window will be opened for each file selected. Quit - Quits TTManager. TTManager Menu Item and No Icons Selected: TTManager will open a window for each selected icon.

# <span id="page-16-0"></span>**1.24 TTManager: The AppIcon**

TTManager AppIcon: TTManager's Appicon may have icons dropped onto it, and may also be double-clicked.

Dropping Icons: Dropping icons onto TTManager's AppIcon will open a window where the icon's tooltypes may be edited.

```
Double-Clicking:
 Double-clicking TTManager's AppIcon will open an information requester with
three options:
  Okay - This simply closes the requester.
  Open - Opens a file requester; a new
```
window will be opened for each file selected.

Quit - Quits TTManager.

# <span id="page-16-1"></span>**1.25 TTManager: The GUI**

TTManager's Window: TTManager may have 25 windows open at once. They resemble the following: ToolType Page: |o| TTManager v2.4d |' |[]| File: System3.0:WBStartup/TTManager @| Tool ------------- @| ToolTypes ---------------- | Load... : @| Replace All From: @| Icon | | ------------------------------------------- | | LEFTEDGE=10  $\|$ | TOPEDGE=10 ##| | FONT=Helvetica ##|  $\overline{\phantom{a}}$ FONTSIZE=13  $\lambda$ | | APPICON=SYS:WBStartup/TTManager  $\overline{v}$ | | ------------------------------------------- | | FONTSIZE=13  $\blacksquare$ |Edit Mode: @| Edit Undo Redo | --------------------------------------------- Save Save As... Cancel  $\overline{\phantom{a}}$ 

 $|/$ 

```
File Information Page:
   |o| TTManager v2.4d |' |[]|
   File:
            System3.0:WBStartup/TTManager
            @| Tool
    -------------
           @|Information
             ----------------
    | Size: 69988 bytes - 137 blocks |
    | Last Modified: 04-Jul-97 - 12:12:47 |
    |Stack:
            4096
            Default Tool:
             \||Comment:
             |
    | |
    |
             ./
             Readable
             Script |
    |
             ./
             Writable
             Pure |
    |
             ./
             Executable
             ./
             Archived|
    |
             ./
             Deletable
             Hidden |
    | |
                      ---------------------------------------------
              Save
            Save As...
             Cancel
```
 $\overline{a}$ 

|/

### <span id="page-19-0"></span>**1.26 TTManager Window - Global Gadgets: Filename Gadget**

File Name Gadget:

Use this gadget to rename the icon currently being edited. If no data is entered, the name is unchanged.

Renaming takes effect when the icon is saved, and works like Workbench's icon dragging: if the volume name is unchanged then the icon is renamed, otherwise the icon is copied to the new volume, and the original is left intact.

Keyboard Shortcut: I (activates the string gadget.)

Notes:

- \* Renaming affects the icon and the file the icon is associated with. For example, renaming "DPaintIV" to "DPaint4.6" means both "DPaintIV.info" and "DPaintIV" will be renamed.
- \* The underlying file is only renamed if the icon type hasn't been changed. It makes no sense to rename a drawer, for example, if the icon has been changed to a tool. In cases such as this, the icon is saved using the new name and the original file/drawer/disk name and icon are unchanged.
- \* Disks are renamed only if both the original and new names are: <Volume name>:Disk.

#### <span id="page-19-1"></span>**1.27 TTManager Window - Global Gadgets: Icon Type Cycle Gadget**

Icon Type Cycle Gadget:

This gadget diaplays the type of icon currently being edited. It may also be used to change the icon's type.

The types of icons are: Disk, Drawer, Tool, Project, and Trash.

#### <span id="page-19-2"></span>**1.28 TTManager Window - Global Gadgets: Page Cycle Gadget**

Page Cycle Gadget:

This gadget switches between the ToolType page, where tooltypes may be manipulated, and the File Information page, where things such as the stack and protection bits may be set.

You can go to the last page to see how it all ends. :-)

The initial position of this gadget may be set at start-up by the PAGE

keyword.

Keyboard Shortcut: p (cycles forwards through the pages.) P (cycles backwards through the pages.)

#### <span id="page-20-0"></span>**1.29 TTManager Window - ToolType Page Gadgets: ToolType Loading Gadgets**

Load Button:

Pops up a file requester allowing you to add tooltypes from another icon(s) to the one currently being edited. The exact way the tooltypes are loaded in depends on how the Load Mode and From Type cycle gadgets are set.

Keyboard Shortcut: L (opens a file requester.)

Load Mode Cycle Gadget:

Replace All - The old tooltypes are replaced by the new ones.

Append All - The new tooltypes are appended to the end of the tooltype list.

Only New - Each new tooltype is checked against the current list of tooltypes, and added to the end of the list if no match is found.

Only Existing - Similar to Only New, except that if a match is found the new tooltype replaces the old one. The new tooltype is discarded if it isn't already in the list.

Keyboard Shortcut: m (cycles forwards through the possible modes.) M (cycles backwards through the possible modes.) (Cycling is an excellent form of exercise.)

From Type Cycle Gadget:

This selectes whether the new tooltypes are to come from an ".info" file, or an ASCII text file.

Keyboard Shortcut: f (cycles forwards through the possible types.) F (cycles backwards through the possible types.) (Always wear a helmet while cycling.)

Note:

- \* The load modes Only New and Only Existing compare the tooltype's keyword. Given the tooltype "(LEFTEDGE=360)", these modes are looking for a match to "LEFTEDGE" (the keyword's value (if any) and whether it's enabled or disabled is ignorred).
- \* TTManager's windows are AppWindows. Icon(s) may be dropped into the window, and the appropriate action (determined by the Load Mode and From Type cycle gagdets) is performed.
- \* The inital setting of the load mode and load type cycle gadgets may be set

via the

LOADMODE and LOADTYPE keywords.

# <span id="page-21-0"></span>**1.30 TTManager Window - ToolType Page Gadgets: ToolType Display & Editing**

The ListView:

The icon's tooltypes are displayed here. What happens when an item is clicked on depends on the setting of the Edit Mode cycle gadget.

The ListView String Gadget:

Nothing out of the ordinary here. It's used to add or edit the items in the listview, depending on the Edit Mode cycle gadget's setting. It's disabled if the edit mode isn't Add or Edit.

Edit Mode Cycle Gadget:

- Add Inserts the new tooltype after the currently selected one.
- Edit Lets you change the currently selected tooltype.
- Toggle Enables or disables (surrounds with parentheses "()") the selected tooltype.
- Delete Any tooltype clicked on is removed from the list.
- Move Click on a tooltype, and then click where you'd like to move it to (within reason (and the listview) :-) ). The tooltype will be inserted after the one you clicked on.
- Duplicate Others may struggle with the ethics and morality of cloning; TTManager leaves the matter entirely up to you. :-) Click on a tooltype and an identical copy appears (Marvel Comics is discouraged from using this mode  $; -)$  ).
- Add to Clip Clicking on a tooltype appends it to the text in the current clipboard unit. Use the Clear Clip menu item to clear the contents of the current clipboard unit.
- Keyboard Shortcut: e (cycles forwards through the possible types.) E (cycles backwards through the possible types.) (Cycling is a non-polluting mode of transport.)
- Note: The inital setting of the edit mode gadget may be set via the EDITMODE

keyword.

### <span id="page-22-0"></span>**1.31 TTManager Window - ToolType Page Gadgets: Undo & Redo Buttons**

Undo Button:

Clicking undo undoes the last operation. The number of operations which may be undone is set by the MAXUNDO

tooltype or CLI option (the default is 10).

Keyboard Shortcut: U (performs an undo.)

Redo Button:

Redo undoes an undo. :-)

Keyboard Shortcut: R (performs a redo.)

Note: Nearly any operation may be undone. Following is a list of the (few) actions which cannot be undone:

- \* Save
- \* The New and
	- Open

menu options.

- \* Closing the window.
- \* Quitting TTManager.

# <span id="page-22-1"></span>**1.32 TTManager Window - Global Gadgets: To Save, Or Not To Save...**

Save Button:

Saves the icon using the path and name displayed in the window's title bar and

file name string gadget.

If the

Close After Save menu option is set the window will then close itself.

Keyboard Shortcut: S (performs a save.)

Save As Button:

Opens a requester allowing the icon to be saved under a new name.

Keyboard Shortcut: A (opens a file requester.)

```
Save As Notes:
  * The original ".info" file (and any file it may belong to) are unchanged.
  * Unlike the
                File Name
                 string gadget, only the ".info" file will be saved.
  * Also, unlike the
                File Name
                 gadget, the destination may be a different
  volume.
```
Cancel Button:

Closes the window without saving anything.

Keyboard Shortcut: C (closes the window.)

#### <span id="page-23-0"></span>**1.33 TTManager Window - Information Page Gadgets: Stack Gadget**

Stack Gadget:

This gadget allows you to set the tool's (or default tool's) stack. The stack is an amount of memory reserved for temporary storage. A stack size of "0" means the default stack size will be used (currently 4096 bytes).

This gadget is enabled for tool, project, and disk icon types, and disabled for drawers.

Keyboard Shortcut: K (activates the integer gadget.)

# <span id="page-23-1"></span>**1.34 TTManager Window - Information Page Gadgets: Default Tool Gadget**

Default Tool String Gadget:

This gadget allows you to set the project's or disk's default tool. This program will be run when the project icon is double-clicked, or when this disk is dropped onto another disk icon.

This gadget is enabled for project and disk icon types, and disabled for tools and drawers.

Keyboard Shortcut: T (activates the string gadget.)

#### <span id="page-23-2"></span>**1.35 TTManager Window - Information Page Gadgets: Comment Gadget**

Comment String Gadget:

Tools, projects, and drawers may have an 80 character comment attached to

them.

Keyboard Shortcut: O (activates the string gadget.)

Note: The comment is actually stored along with a file, not in the icon, so the comment will be lost if no file exists when the icon is saved.

# <span id="page-24-0"></span>**1.36 TTManager Window - Information Page Gadgets: Protection Bit Gadgets**

Protection Bit Checkbox Gadgets:

These checkbox gadgets are used to set the various AmigaDOS protection bits.

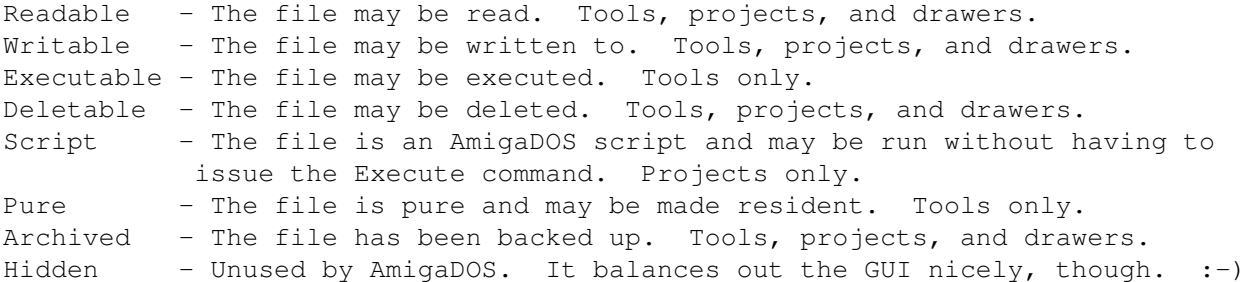

Note: Protection bits are actually stored along with a file, not in the icon, so the protection bits will be lost if no file exists when the icon is saved.

#### <span id="page-24-1"></span>**1.37 TTManager Menus**

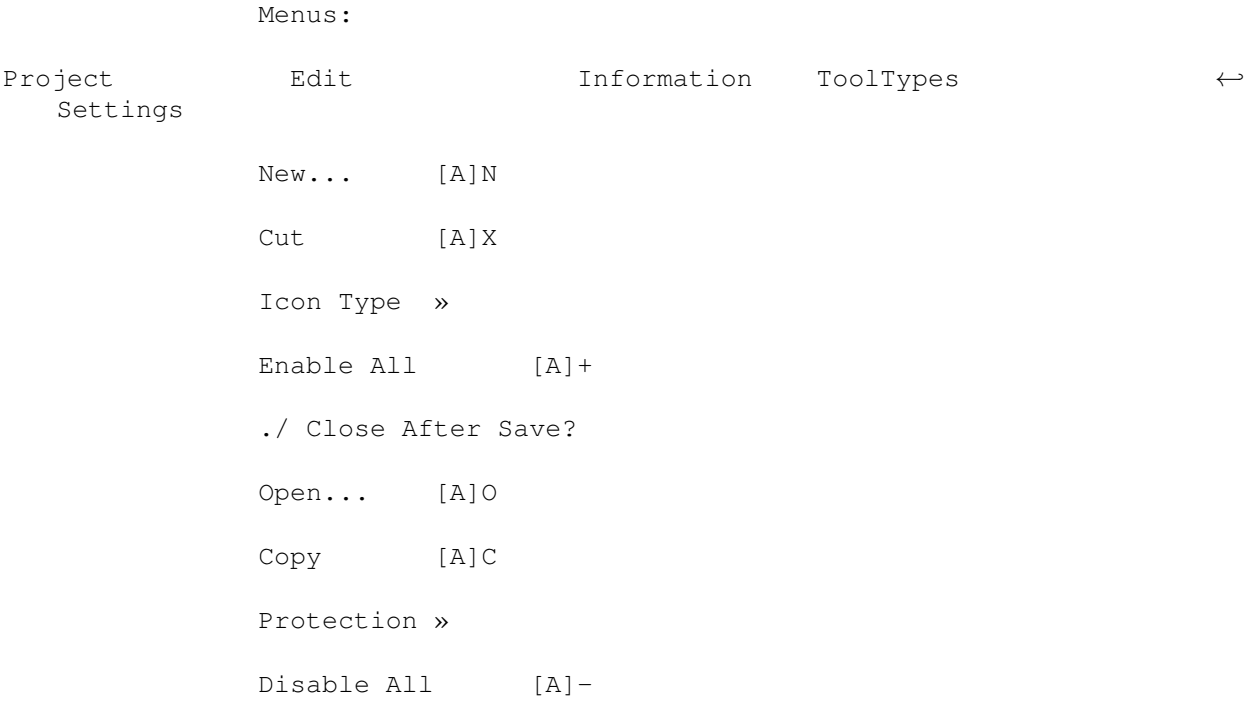

./ Warnings? ~~~~~~~~~~~~~~~~ Paste [A]V Toggle All [A]\ ./ Create Icons? Save [A]S Clear Clip [A]0 ~~~~~~~~~~~~~~~~~~~~~~ Save As... [A]A Clip Unit » Delete » ~~~~~~~~~~~~~~~~~~~~~~~~~~~~~~~~~~ ← ~~~~~~~~~~~~~~~~~~~~~~ Close [A]1 Undo [A]U Load From Icon » Close All [A]! Redo [A]Z Load From ASCII » ~~~~~~~~~~~~~~~~ Flush » ~~~~~~~~~~~~~~~~~~~~~~ About... [A]? Save As ASCII... [A]D ~~~~~~~~~~~~~~ ~~~~~~~~~~~~~~~~~~~~~ Quit [A]Q Sort [A]T Reverse [A]R "[A]" represents the right Amiga key.

# <span id="page-25-0"></span>**1.38 TTManager Menus: Project - New & Open**

Menus:

Project

New... A N Open... A O :

New

Opens a file requester for an icon to open. The selected file's icon will be opened in a new window.

Menu Shortcut: <Right Amiga> N

Open

Opens the selected file's icon in the current window. The window's previous contents are lost. This operation cannot be undone.

Menu Shortcut: <Right Amiga> O

# <span id="page-26-0"></span>**1.39 TTManager Menus: Project - Save & Save As**

Menus:

Project : Save A S Save As... A A  $\cdot$  :

Save

Saves the icon using the path and name displayed in the window's title bar and file name

string gadget.

If the

Close After Save menu option is set the window will then close itself.

Menu Shortcut: <Right Amiga> S

Save As Opens a file requester allowing you to save the icon under a different name. Menu Shortcut: <Right Amiga> A Save As Notes: \* The original ".info" file (and any file it may belong to) are unchanged.

\* Unlike the File Name

string gadget, only the ".info" file will be saved.

\* Also, unlike the

```
File Name
              gadget, the destination may be a different
volume.
```
# <span id="page-27-0"></span>**1.40 TTManager Menus: Project - Close & Close All**

```
Menus:
 Project
         :
  Close A 1
  Close All A !
         :
Close
 Closes the current window.
Menu Shortcut: <Right Amiga> 1
Close All
 Closes all open (TTManager) windows.
Menu Shortcut: <Right Amiga> !
Note: If
               Warnings
                are enabled, and the tooltypes have been modified, a
     confirmation requester will appear before the window is closed.
```
# <span id="page-27-1"></span>**1.41 TTManager Menus: Project - About**

```
Menus:
  Project
         \cdot:
  About... A ?
          :
About
  Displays the following information:
   * TTManager's version.
    * My e-mail address.
    * The path and name of the icon being edited.
    * The number of items in the undo buffer.
```
Menu Shortcut: <Right Amiga> ?

# <span id="page-28-0"></span>**1.42 TTManager Menus: Project - Quit**

Menus:

Project : Quit... A Q

Quit

Quits TTManager. Of little use; included for completeness. ;-)

Menu Shortcut: <Right Amiga> Q

Note: If

Warnings are enabled, and the tooltypes have been modified, a confirmation requester will appear before each window is closed, and one more requester will pop up before TTManager quits.

# <span id="page-28-1"></span>**1.43 TTManager Menus: Edit - Cut, Copy, Paste, & the Clipboard Unit**

Menus: Edit Cut A X Copy A C Paste A V Clear Clip A 0 Clip Unit »->./0 : 1 2 3 4 5 6 7 8 9

Cut

Copies the tooltype list to the clipboard, and then deletes the list.

Menu Shortcut: <Right Amiga> X

Copy

Copies the tooltype list to the clipboard.

Menu Shortcut: <Right Amiga> C

```
Paste
  Inserts the contents of the clipboard into the tooltype list after the
current item.
Menu Shortcut: <Right Amiga> V
Clear Clip
  Clears any text in the current clipboard unit. Useful with the Add to Clip
                edit mode
                .
Menu Shortcut: <Right Amiga> 0
Clip Unit
  Allows you to select which clipboard unit (0 to 9) Cut, Copy, and Paste will
use.
```
# <span id="page-29-0"></span>**1.44 TTManager Menus: Edit - Undo, Redo, & Flushing**

Menus:

Edit : Undo A U Redo A Z Flush »->Current Buffer A ' All Buffers A " Undo Clicking undo undoes the last operation. The number of operations which may be undone is set by the MAXUNDO tooltype or CLI option (the default is 10). Menu Shortcut: <Right Amiga> U Redo Redo undoes an undo.  $:-)$ Menu Shortcut: <Right Amiga> Z Note: Nearly any operation which may be undone. Following is a list of the (few)

actions which cannot be undone: \* Save

\* The New and

Open

menu options.

\* Closing the window.

```
* Quitting TTManager.
Flush:
Current Buffer
  Empties the current window's undo/redo buffer. Note that this cannot be
undone. :-)
Menu Shortcut: <Right Amiga> '
All Buffers
  Each TTManager window has it's own undo buffer. This option empties the undo
undo buffer in every TTManager window.
Menu Shortcut: <Right Amiga> "
```
# <span id="page-30-0"></span>**1.45 TTManager Menus: Information - Icon Type**

```
Menus:
A
  Information
  Icon Type »-> Disk
                 Drawer
                ./Tool
                  Project
                  Trash
Icon Type
  Selects the icon type.
```
# <span id="page-30-1"></span>**1.46 TTManager Menus: Information - Protection**

```
Menus:
```

```
Information
      :
  Protection »->./Readable
                ./Writable
                ./Executable
                ./Deletable
                 Script
                 Pure
                ./Archived
Protection
  Sets the tool's, project's, or drawer's protection bits.
 Readable - The file may be read. Tools, projects, and drawers.
  Writable - The file may be written to. Tools, projects, and drawers.
```
Executable - The file may be executed. Tools only. Deletable - The file may be deleted. Tools, projects, and drawers. Script - The file is an AmigaDOS script and may be run without having to issue the Execute command. Projects only. Pure - The file is pure and may be made resident. Tools only. Archived - The file has been backed up. Tools, projects, and drawers.

Note: Protection bits are actually stored along with a file, not in the icon, so the protection bits will be lost if no file exists when the icon is saved.

## <span id="page-31-0"></span>**1.47 TTManager Menus: ToolTypes - Enable, Disable, & Toggle All**

Menus:

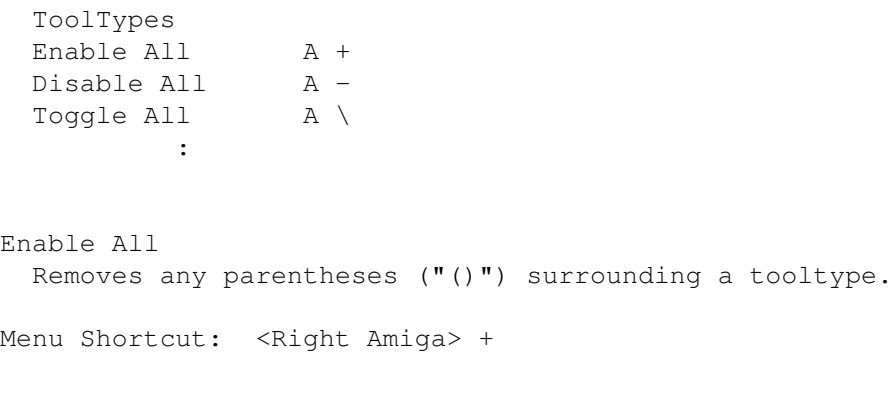

Disable All Brackets all tooltypes with parentheses  $(\prime)$ , thus disabling them.

Menu Shortcut: <Right Amiga> -

Toggle All Any disabled tooltypes are enabled, and vice-versa.

Menu Shortcut: <Right Amiga> \

#### <span id="page-31-1"></span>**1.48 TTManager Menus: Edit - Delete**

Menus:

ToolTypes : Delete »->All A. : Current To Top A < Current To End A > Delete All

Deletes the entire tooltype list. Menu Shortcut: <Right Amiga> . Current To Top Deletes the tooltypes from the currently selected one to the beginning of the list. Menu Shortcut: <Right Amiga> < Current To End Deletes all tooltypes from the currently selected one onwards. Menu Shortcut: <Right Amiga> >

#### <span id="page-32-0"></span>**1.49 TTManager Menus: ToolTypes - Loading From Icons & ASCII**

Menus:

ToolTypes : Load From Icon » Load From ASCII »->Replace... : Append... Only New... Only Existing... Load From Icon Pops up a file requester allowing you to add tooltypes from another icon(s) to the one currently being edited. Load From ASCII Same as above, only now the contents of the selected file(s) are added to the list. Replace - The old tooltypes are replaced by the new ones. Append - The new tooltypes are appended to the end of the tooltype list. Only New - Each new tooltype is checked against the current list of tooltypes, and added to the end of the list if no match is found. Only Existing - Similar to Only New, except that if a match is found the new tooltype replaces the old one. The new tooltype is discarded if it isn't already in the list. Note: \* The modes Only New and Only Existing compare the tooltype's keyword. Given the tooltype "(LEFTEDGE=360)", these modes are looking for

a match to "LEFTEDGE" (the keyword's value (if any) and whether it's

enabled or disabled is ignorred). \* These menu options are equivalent to setting the Load Mode and From Type cycle gadgets and pressing the Load button.

# <span id="page-33-0"></span>**1.50 TTManager Menus: ToolTypes - Save As ASCII**

Menus:

```
ToolTypes
           :
  Save As ASCII... A D
          :
Save As ASCII
  Opens a file requester allowing you to save the tooltype list as a text file.
An icon will be created for this file if the
                Create Icons?
                menu option is on.
Menu Shortcut: <Right Amiga> D
```
# <span id="page-33-1"></span>**1.51 TTManager Menus: ToolTypes - Sort**

```
Menus:
 ToolTypes
         \cdot :
 Sort A T
          :
Sort
 Sorts the tooltype list into alphabetical order.
Menu Shortcut: <Right Amiga> T
Note:
 * The sort is case-sensitive.
 * The tooltypes are sorted by their keywords only, and their state (enabled
  or disabled) is ignorred.
```
# <span id="page-33-2"></span>**1.52 TTManager Menus: ToolTypes - Reverse**

Menus:

ToolTypes

: Reverse A R

Reverse

Reverses the order of the items in the tooltype list.

```
Menu Shortcut: <Right Amiga> R
```
# <span id="page-34-0"></span>**1.53 TTManager Menus: Settings - Close After Save**

Menus:

Settings ./ Close After Save? :

```
Close After Save
  If this menu item is checked, the window will be closed after performing a
Save. Otherwise the window remains open.
Note: This option may be turned on at startup by using the
               CLOSEAFTERSAVE
```
keyword.

# <span id="page-34-1"></span>**1.54 TTManager Menus: Settings - Warnings**

 $M_{\odot}$ nus $\cdot$ 

Settings : ./ Warnings? :

Warnings

If this menu item is checked, TTManager will pop up a confirmation requester before certain important actions are performed, such as closing a window when the tooltypes have been modified but not saved, or quitting the program.

Note: This option may be turned off on startup by using the NOWARNINGS keyword.

# <span id="page-34-2"></span>**1.55 TTManager Menus: Settings - Create Icons**

Menus: Settings : ./ Create Icons? Create Icons An odd option, eh? :-) If this item is checked, then the text file created by the Save As ASCII menu option will have an icon. Note: This option may be turned off on startup by using the NOICONS keyword.

# <span id="page-35-0"></span>**1.56 TTManager: Keyboard Shortcuts**

Gadget Keys - Global: File string gadget i Undo button u Redo button r Save button s Save As button a Cancel button c Gadget Keys - Information Page: Stack integer gadget k Default Tool string gadget t Comment gadget on the comment of the comment of the comment of the comment of the comment of the comment of the comment of the comment of the comment of the comment of the comment of the comment of the comment of the comme Gadget Keys - ToolType Page: Load button l Load Mode cycle gadget m, M From Type cycle gadget f, F Edit Mode cycle gadget e, E

Keys are case-insensitive except for the cycle gadget shortcuts. With a cycle gadget, the shifted key will cycle backwards through the available options.

Menu Shortcuts: Project New... A N Open... A O Save A S Save As... A A Close A 1 Close All A ! About... A ? Quit A Q

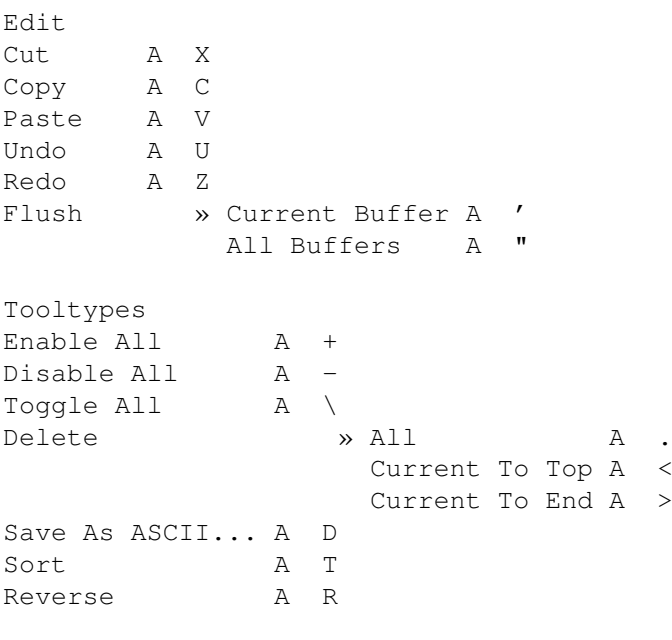

"A " stands for the right Amiga key.

#### <span id="page-36-0"></span>**1.57 TTManager: @#%\*!!!**

Known Bugs:

If you come across any bugs, please report them to me .

# <span id="page-36-1"></span>**1.58 TTManager: Be Advised...**

Note:

- Sort and the Only ... load modes compare the tooltype's keyword, and ignore any value or whether it's disabled or not. This is a feature, not a bug.  $:-)$
- The various (okay, three) options in the Settings menu are shared by all TTManager windows (this is intentional).
- The About requester's text isn't yet attractively formatted.
- TTManager's tooltype list is (currently) limited to around 65,534 tooltypes (if you call that a limit (show me the program that uses 60,000+ tooltypes!  $:-)$  ) ) .
- TTManager's windows aren't independent processes. If one window is performing a time consuming task (sorting 60,000 tooltypes? :-) ) input to other TTManager windows will be blocked. In practice, this isn't something which is likely to be noticed.
- Protection bits and comments are stored with a file, not in the icon. So if you save an icon and there isn't a file that goes along with it the comment and protection bit settings will be lost.
- TTManager can now move a file across volumes. For example, "DH0:T/Maybe" could be renamed and moved to "DF0:Definitely". In cases such as this, the file is actually copied (using the AmigaDOS Copy command) and the original file is left unchanged.
- The Information page doesn't display any relevant/useful information for disk icons. ...Yet.
- Drawer icons without drawers, dropped onto the AppIcon or AppWindow, will not be loaded (TTManager recieves an appmessage, but no lock). Using the file requester to select them works.

#### <span id="page-37-0"></span>**1.59 TTManager: Now Yer Speakin' My Language!**

Localization:

As of version 2.2, TTManager supports localization. To use TTManager in the language of your choice you'll need WorkBench 2.1 or above, and a catalog file (ttmanager.catalog) for your language.

Currently, there are catalogs for the following languages: - German - Created by Gerald Schnabel.

... Which brings me to my next point. :-) If TTManager is to be multilingual, I'll need your help. If you're interested in creating a catalog or translating the docs then please e-mail me, and I'll let you know if anyone is currently doing so.

A possible problem is that TTManager's interface may not adapt properly to a new language. The layout routines assume the Load button, Load Mode and Load Type cycle gadgets form the widest part of the interface. If this isn't the case in your language, please let me know and I'll fix it (TTManager, that is  $:-)$  ).

#### <span id="page-37-1"></span>**1.60 TTManager: The Shape Of Things To Come**

Today the ToolTypes; tomorrow the world!

Future Plans:

Some possibilities for the future are:

- Bug fixes; replacing them with newer, more interesting bugs. (Priority.) - Fiddle with the code to make it more efficient, and to introduce new bugs
- to  $fix.$   $:-)$
- Interesting information if the icon belongs to a disk.
- An "Image" page? We'll see...
- More information in the About requester.
- More error checking/requesters.
- ARexx interface.
- Search requester.
- Multiselection in the listview.
- New default AppIcon image.
- Patch into and replace Workbench's Information requester.
- Ability to open windows on public screens.

If there's a feature you'd like to see, or think should be a priority, let

me know.

#### <span id="page-38-0"></span>**1.61 TTManager: Binary Archaeology**

#### History:

A long time ago, on a hard drive far, far away...

- 2.4d:
	- Bug fix: Renaming could GURU if a file by the same name existed and had to be overwritten.
- 2.4c:
	- Renaming now works like Workbench: same volume = rename, different volume = copy.
	- Improved the calculation for the longest right-side protection string.
	- Fixed a deadlock situation which would occur if an error happened before a window's message port was assigned.
- 2.4b:
	- When renaming, the old icon would still exist if it didn't have a file.
	- Small improvements to string disposal.
	- Fixed the last of the bugs causing TTManager to be less than stable (if the replace string routine needed to create a new string, no one recieved the new string's address).
		- Special thanks to Michael Taylor for bug reports and beta testing above and beyond the call of duty.  $:-)$
- 2.4a:
	- If no file exixts, the protection bits are given default values of Readable, Writeable, Executable, and Deletable.
	- Bug fix: A coule strings were never freed..
	- Bug fix: String-trimming routine needed a "greater-than-zero" test, as opposed to just "not zero".
	- Bug fix: "Maximum windows open" warning would be reported as "font too big".

2.4:

- Improved the Commodity interface.
	- Starting a second TTManager pops up the About requester.
- TTManager responds to Show/Hide Interface commands.
- Found and removed a couple pieces of useless code.
- Found and fixed a bug which could cause occasional crashes or lock-ups. - Reported by Jeff Dettman.

- Canceling a file requester no longer quits TTManager (an undocumented "feature" in  $v2.3$  :-) ). - Reported by Gerald Schnabel. - "Hidden" no longer has a colon. :-) - Reported by Gerald Schnabel. - Sort was broken, and would cause GURUs. - Reported by Gerald Schnabel. - Changes to the ttmanager.cd file (changes are listed at the top of the file). - The layout routines no longer assume "Archived" to be a longer word than "Script", "Pure", or "Hidden". - The interface wasn't updated after icons were dropped onto the AppWindow. - Bug fix: Bad CLI args would cause a crash. - Reported by Rob Sullivan. - Bug fix: Attempting to load a file which didn't exist would cause a crash. - The "Last Modified:" date might have extra spaces if english is not your native language (OS's fault! :-) ). - Reported by Gerald Schnabel. 2.3: - Optimized localization routines, and a few others. - New error messages; better error handling in window-opening routines. - Fixed several goofs/oversights I made in v2.2 (it was a beta anyway). :-) - Warning requester when tooltype list exceeds 65,535 items (as if :-) ). 2.2: - Localized.  $2.1:$ - Many internal changes: - List, string, resource, file requester, and file name handling routines and GUI/menu updating routines replaced with newer, improved code. - Fixed (most) known bugs. So how many new ones did I introduce?! :-) 2.0a: - The listview string gadget would initially be empty if EDITMODE was set to "EDIT". A crash would result if this non-existant string was edited. - Keyboard shortcuts for page-specific gadgets only function when their page is active (except for the Undo and Redo buttons). - The Stack, Default Tool, and Comment gadgets now have keyboard shortcuts. - Updated the docs. 2.0: - Many big changes: - Added the Icon Type cycle gadget. - Added the Page cycle gadget... - ...And the Information page, which allows manipulation of a file's: - Stack, - Default Tool, - Comment, and - Protection bits. - The File name gadget now displays the path and file name. The window's title bar just displays "TTManager v2.0". - Removed the Original Name menu item. The File name gadget is now serviced by the undo routines. - The undo routines now handles the File name gadget and all new gadgets and

menus. - The File name gadget can now move files across volumes, and relabel disks. - Added the Information menu. - The keywords for EDITMODE, LOADMODE, and LOADTYPE no longer have to be entered in all caps. 1.3a: - Fixed the bug which crashed  $68000/68010$  systems (had GTLV LABELS set to -1 when creating the gadget (dumb, dumb, dumb, dumb, dumb, dumb)). - Fixed the minimum window height and listview height calculations. Again. - A little more code cleaning, and small fixes. 1.3: - Clear Clip menu option. - Add to Clip edit mode. - Some code cleaning; saved 624 bytes. 1.2a: - Changed the default hotkey string to a 2.04 compatible format. 1.2: - TTManager is now a Commodity. - Added an AppMenu item (why didn't I think of this before?). - Quits when a Break-C is recieved. - NOAPPICON, CX\_PRIORITY, and HOTKEY keywords. 1.1a: (unreleased) - No longer keeps a permanent lock on Workbench; only when a window is open. 1.1: - EDITMODE, LOADMODE, and LOADTYPE keywords. - Items pasted from the clipboard are now inserted after the currently selected tooltype. 1.0: - Bug fixes, and general fiddling around with things. 0.9b: - MAXUNDO keyword; undos can now be limited or disabled. - Some minor bug fixes. 0.9a: - Okay, the "Duplicate" edit mode can really be undone now. - Also able to be undone/redone: - The delete all/current to top/end menu options. - Clipboard cutting and pasting. - All the load-modes (replace all, append all, etc. (from either icons or ASCII)). 0.9: - Undo & Redo. So far, the following can be undone/redone: - All the edit modes, add, edit, toggle, delete, move, & duplicate. - Reverse tooltype list. - Enable/disable/toggle-all tooltypes. - Flush undo buffer (current & global).

- The "About" requester now displays some info. about the current window.

```
- Keyboard shortcuts for more of the menus & the GUI.
0.8:
  - Improved the quit-program process (as if you would ever want to quit
  TTManager (well, maybe to start up a newer version) :-) ).
  - Huge internal changes; optimised and replaced about half the source with OO
  code.
0.7b:
  - Fixed various Enforcer hits and bugs.
0.7a:
  - Added a version string.
  - Bug Fix: Didn't check if tooltype pointer was NIL.
0.7:
  - Clipboard support.
0.6:
  - Sort.
  - The tooltype load modes "Only New" & "Only Existing".
  - Fixed the window minimum-height calculation.
```
# <span id="page-41-0"></span>**1.62 TTManager: Credit Where Credit Is Due Dept.**

Many thanks to the folowing:

- God Life, the universe, and everything.
- My parents.
- Wouter van Oortmerssen Amiga E, the best programming language I've ever used.
- Matt Dillon/Aaron Digulla DME/XDME.
- Heinz Wrobel HWGRCS.
- Peter Bornhall Iconite, an excellent icon package. The AmigaGuide and drawer icon were created from the Iconite clipart, which I mangled a bit to get to four colors.
- My cat Various programming suggestions and solutions. "Sleep on it," being one of many valuable lessons.
- Greg Donner Beta testing.
- Gerald Schnabel Beta testing, German language catalog.
- Michael Taylor Beta testing.
- The Ramones, U2,

Blondie, Deborah Harry, The Heads, Lord of the Dance soundtrack - Music to program by. - You - For using TTManager!

# <span id="page-42-0"></span>**1.63 TTManager: Me**

Contacting Me:

Comments, questions, bug reports, or whatever can be directed to me at the addresses below (e-mail is preferred).

Check out the Web page from time to time; the latest versions of whatever I happen to be working on will always be available there first. Also, new catalogs/translations will appear there.

```
Snail: Jody Tierney
         29118 Lark Street
      Elkhart, IN 46514-9579
               USA
```
E-mail: jtierney@cyberlink-inc.com WWW: http://www.cyberlink-inc.com/jtierney